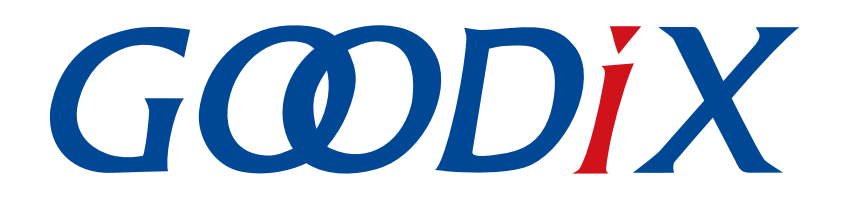

# **GR533x Mesh Simple On Off Models Example Application**

**Version: 1.1**

**Release Date: 2023-11-06**

**Shenzhen Goodix Technology Co., Ltd.**

### **Copyright © 2023 Shenzhen Goodix Technology Co., Ltd. All rights reserved.**

Any excerption, backup, modification, translation, transmission or commercial use of this document or any portion of this document, in any form or by any means, without the prior written consent of Shenzhen Goodix Technology Co., Ltd. is prohibited.

#### **Trademarks and Permissions**

 $G \Omega DIX$  and other Goodix trademarks are trademarks of Shenzhen Goodix Technology Co., Ltd. All other trademarks and trade names mentioned in this document are the property of their respective holders.

#### **Disclaimer**

Information contained in this document is intended for your convenience only and is subject to change without prior notice. It is your responsibility to ensure its application complies with technical specifications.

Shenzhen Goodix Technology Co., Ltd. (hereafter referred to as "Goodix") makes no representation or guarantee for this information, express or implied, oral or written, statutory or otherwise, including but not limited to representation or guarantee for its application, quality, performance, merchantability or fitness for a particular purpose. Goodix shall assume no responsibility for this information and relevant consequences arising out of the use of such information.

Without written consent of Goodix, it is prohibited to use Goodix products as critical components in any life support system. Under the protection of Goodix intellectual property rights, no license may be transferred implicitly or by any other means.

#### **Shenzhen Goodix Technology Co., Ltd.**

Headquarters: Floor 12-13, Phase B, Tengfei Industrial Building, Futian Free Trade Zone, Shenzhen, China

TEL: +86-755-33338828 Zip Code: 518000

Website: [www.goodix.com](http://www.goodix.com)

# **Preface**

#### <span id="page-2-0"></span>**Purpose**

This document provides an overview of the operation, verification, and critical code of the Simple On Off Models examples in GR533x Software Development Kit (SDK), to help users quickly get started with secondary development.

### **Audience**

This document is intended for:

- Device user
- Developer
- Test engineer
- Technical support engineer

#### **Release Notes**

This document is the second release of *GR533x Mesh Simple On Off Models Example Application*, corresponding to GR533x System-on-Chip (SoC) series.

#### **Revision History**

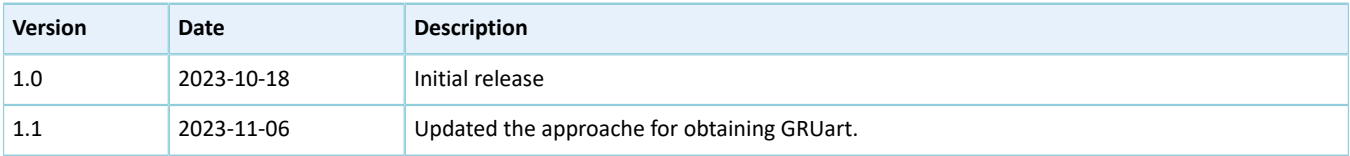

# **GODIX**

# **Contents**

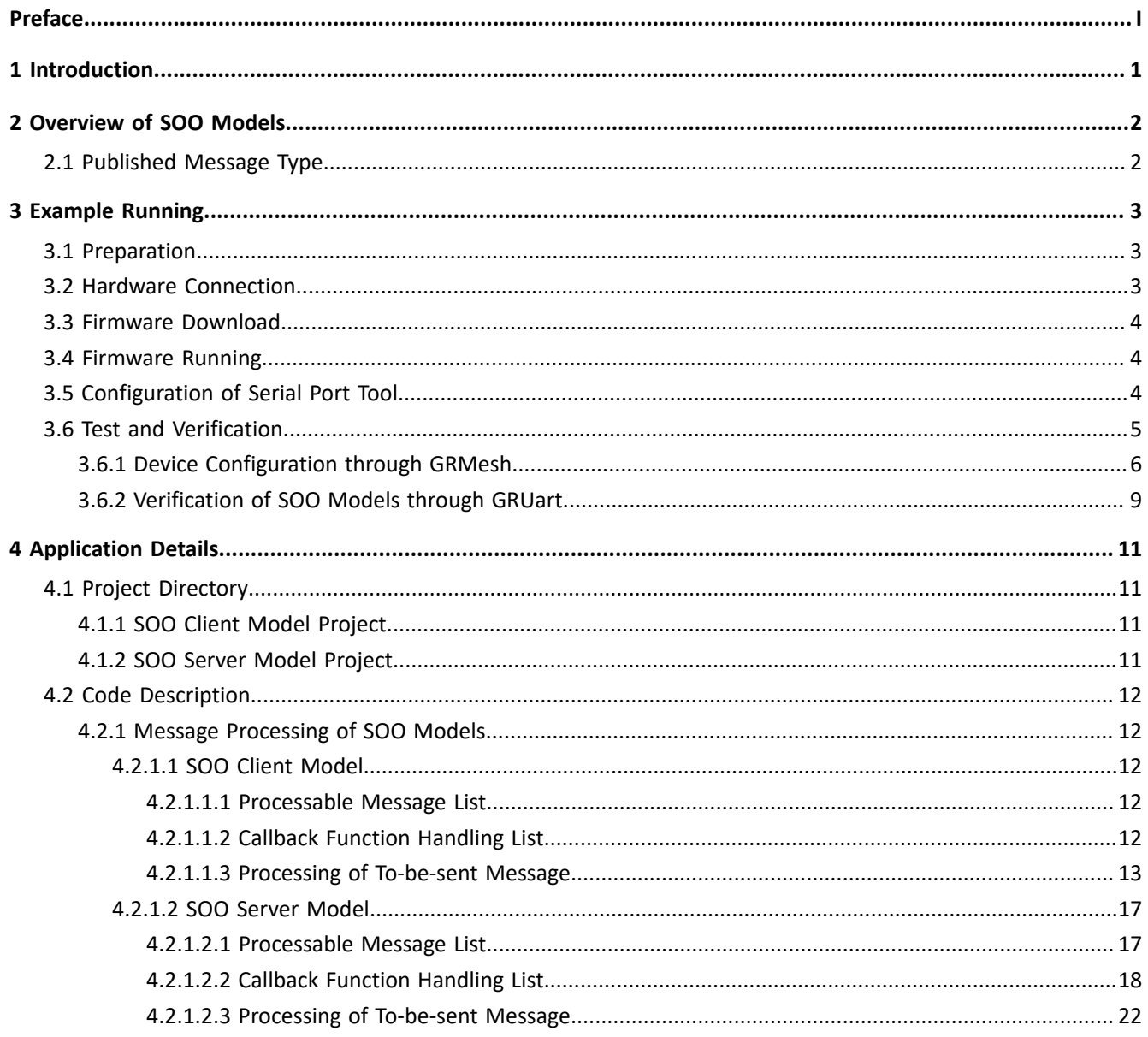

# <span id="page-4-0"></span>**1 Introduction**

To ensure the compatibility for message exchange between different kinds of Bluetooth Mesh devices, Bluetooth Special Interest Group (Bluetooth SIG) defines a series of generic and standard models for Bluetooth Mesh applications, including Generics, Sensors, Time and Scenes, and Lighting, which enable Bluetooth Mesh devices to control a peer Bluetooth device or obtain the device information.

If the standard models cannot meet your application requirements, you can customize models according to specific needs. For example, your application may require some new functions which are not supported by the standard models.

This document introduces how to develop and use custom models by taking the Simple On Off (SOO) Models for example.

Before getting started, you can refer to the following documents.

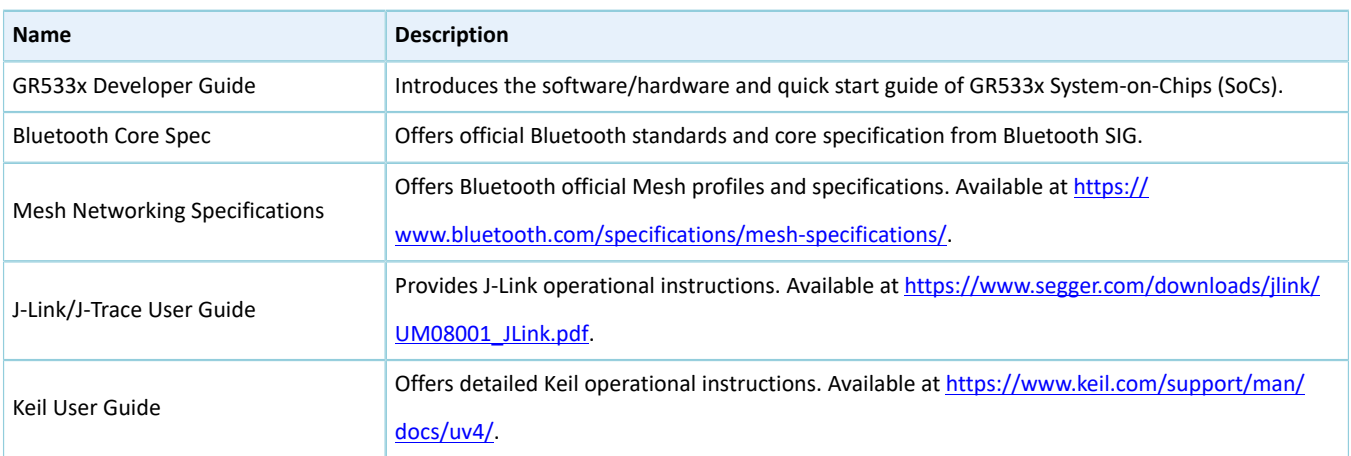

#### Table 1-1 Reference documents

# <span id="page-5-0"></span>**2 Overview of SOO Models**

Goodix provides SOO Models for your reference, to demonstrate how to implement custom models.

SOO Models include:

- SOO Client Model: It sends messages to a server model to obtain or change the on/off state of the server model.
- SOO Server Model: It receives messages from the client model and responds with or changes the on/off state according to requests from the client model.

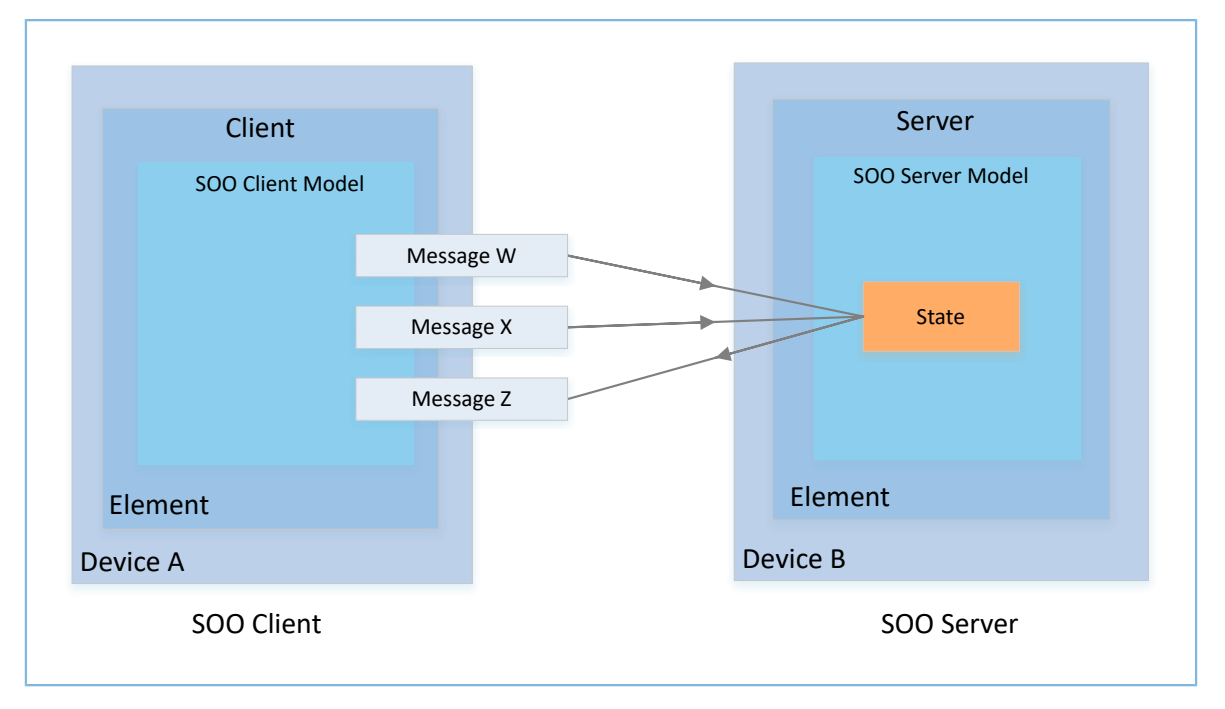

Figure 2-1 Message exchange between SOO Client Model and SOO Server Model

# <span id="page-5-1"></span>**2.1 Published Message Type**

<span id="page-5-2"></span>The published message types supported by the SOO Client Model are listed in [Table](#page-5-2) 2-1.

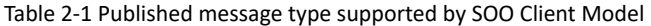

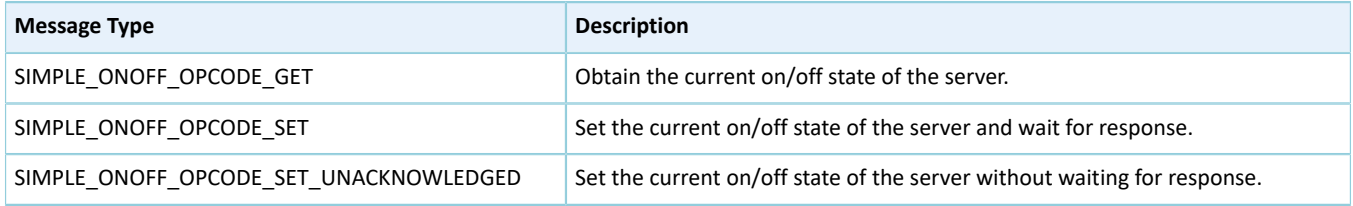

<span id="page-5-3"></span>The published message types supported by the SOO Server Model are listed in [Table](#page-5-3) 2-2.

#### Table 2-2 Published message type supported by SOO Server Model

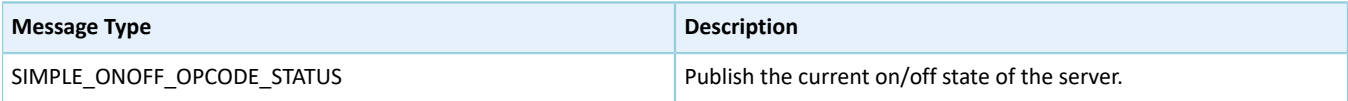

# <span id="page-6-0"></span>**3 Example Running**

This chapter introduces how to run the SOO Models example projects and test/verify the running results.

SOO Models example projects include:

- SOO Client Model example project: in SDK\_Folder\projects\mesh\Vendor\mesh\_app\_simple\_on \_off\_client
- SOO Server Model example project: in SDK\_Folder\projects\mesh\Vendor\mesh\_app\_simple\_on \_off\_server

#### **Note**:

SDK Folder is the root directory of GR533x SDK.

# <span id="page-6-1"></span>**3.1 Preparation**

Perform the following tasks before running the SOO Models example projects.

#### • **Hardware preparation**

Table 3-1 Hardware preparation

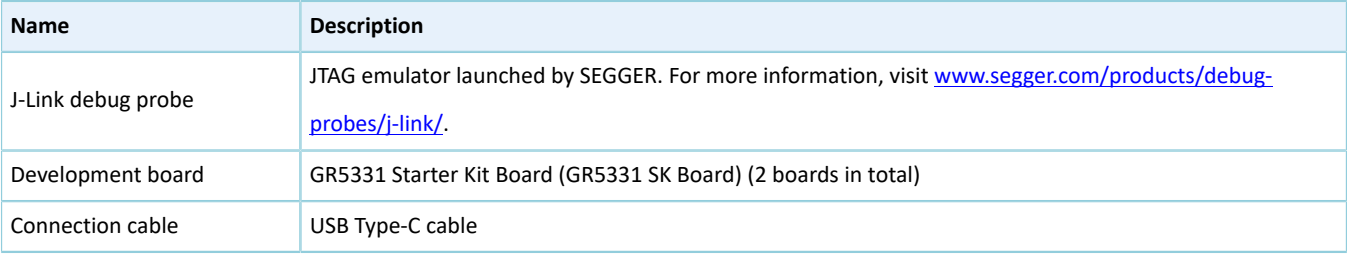

#### • **Software preparation**

#### Table 3-2 Software preparation

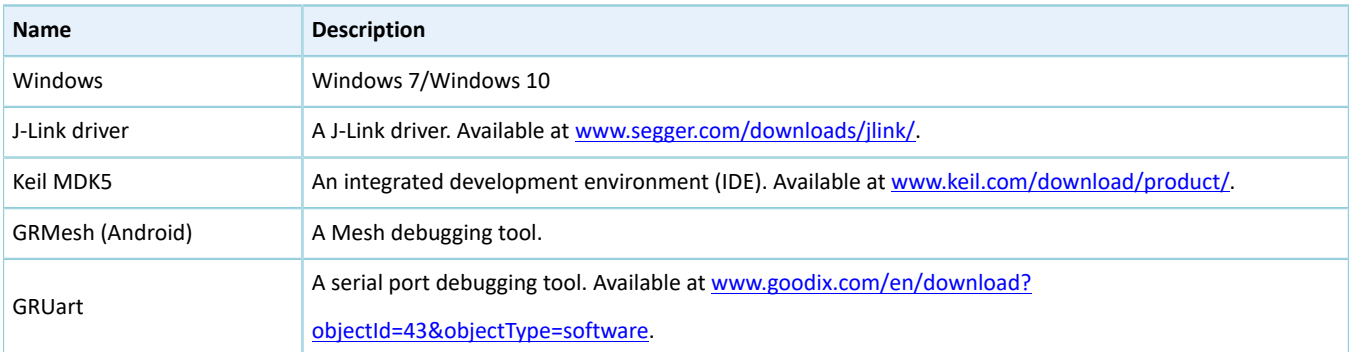

### <span id="page-6-2"></span>**3.2 Hardware Connection**

Use two GR5331 SK Boards to serve as the SOO Client and the SOO Server respectively.

Connect the GR5331 SK Boards to a PC with USB Type-C cables.

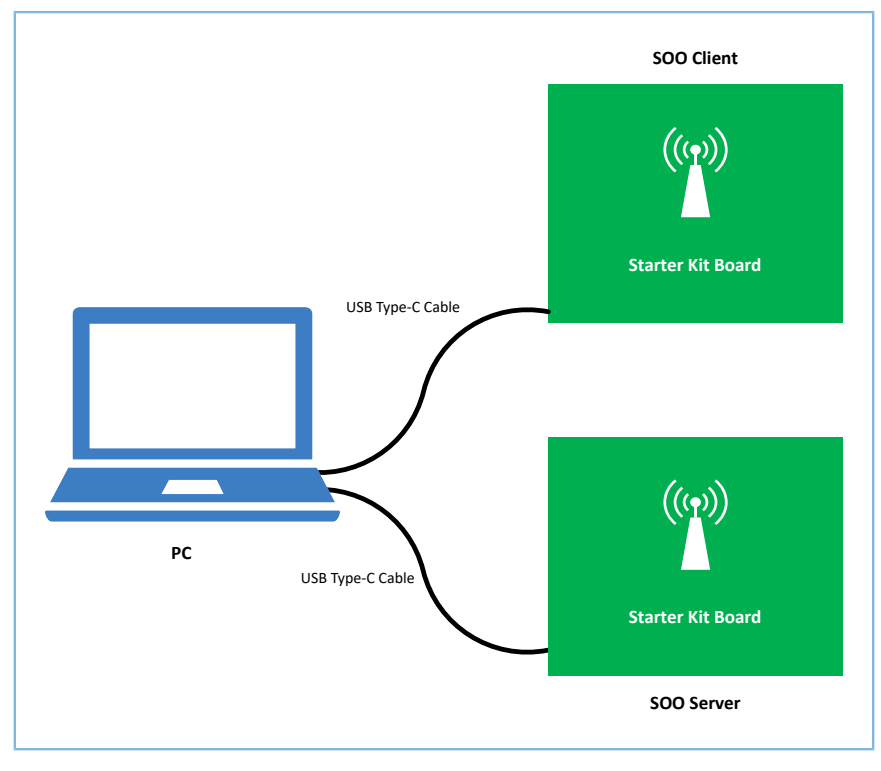

Figure 3-1 Hardware connection

# <span id="page-7-0"></span>**3.3 Firmware Download**

Compile projects mesh\_app\_simple\_on\_off\_client and mesh\_app\_simple\_on\_off\_server in Keil, and download the generated target files to the two GR5331 SK Boards.

# <span id="page-7-1"></span>**3.4 Firmware Running**

Press **S9** (**RESET** button) on the GR5331 SK Board to run the firmware after firmware download completes.

# <span id="page-7-2"></span>**3.5 Configuration of Serial Port Tool**

Start GRUart, and configure the parameters as follows.

Table 3-3 Configuring parameters on GRUart

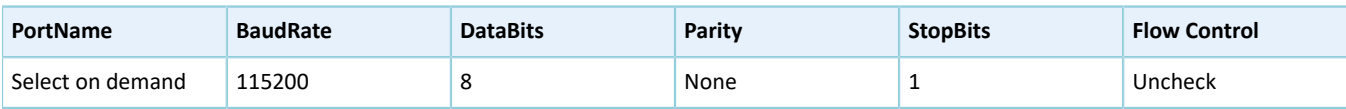

The figure below shows the interface of GRUart after configuration completes.

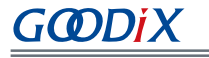

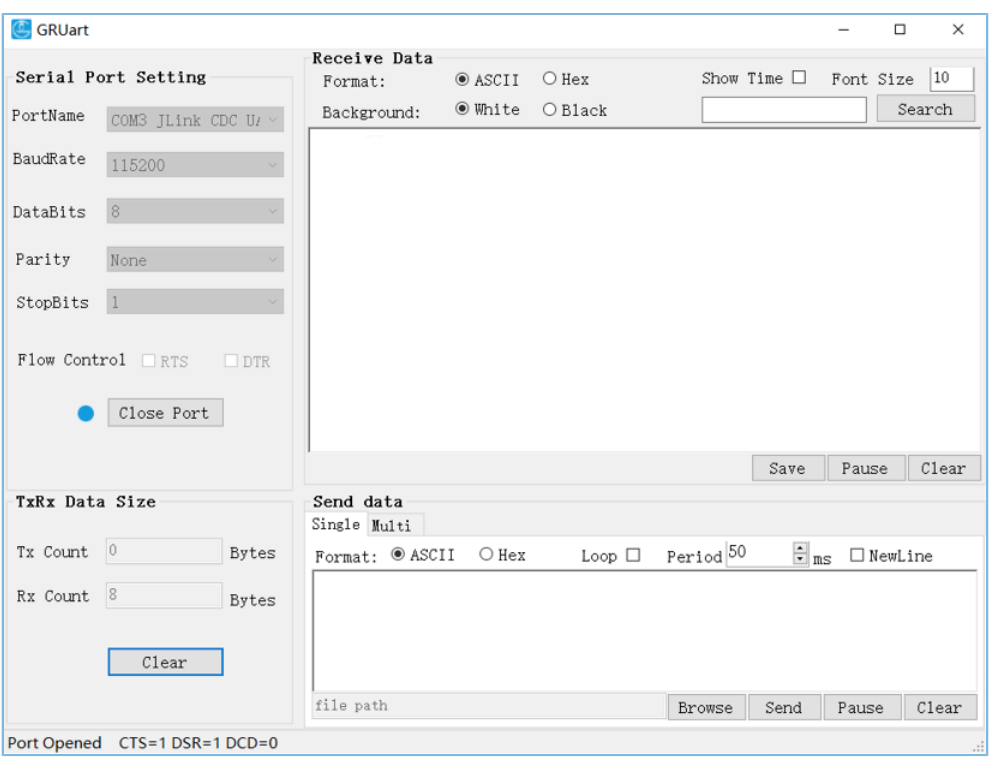

Figure 3-2 GRUart configuration

### <span id="page-8-0"></span>**3.6 Test and Verification**

After the previous preparations are ready, you can test and verify communication between the SOO Models according to the following steps.

- 1. Configure the SOO Client and the SOO Server through GRMesh.
- 2. Verify message interactions between the SOO Client and the SOO Server by checking the logs printed on GRUart.

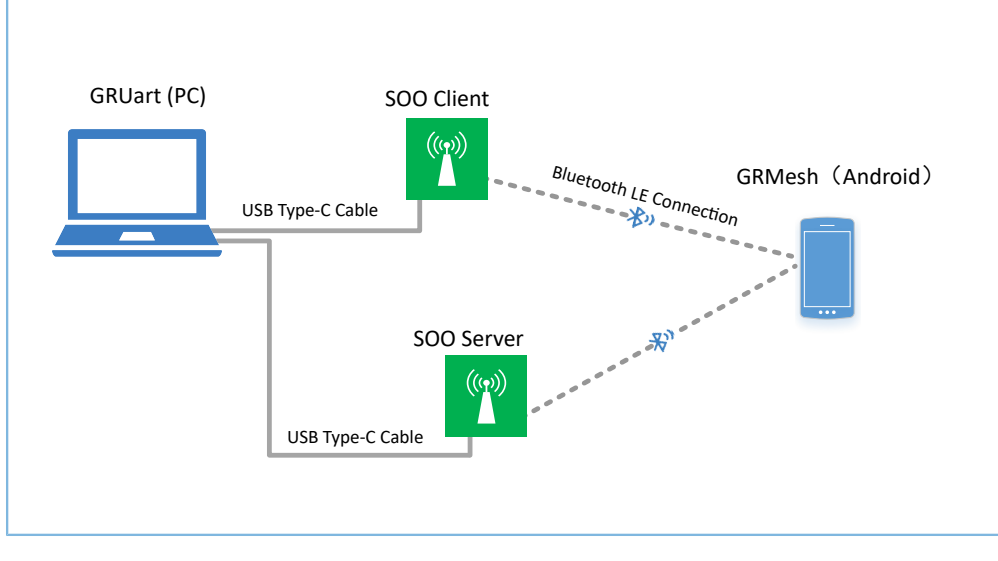

Figure 3-3 SOO Models test diagram

# <span id="page-9-0"></span>**3.6.1 Device Configuration through GRMesh**

Configure the SOO Client and the SOO Server through GRMesh as follows:

- 1. Power on the SOO Client (Goodix\_Simple\_Switch) and the SOO Server (Goodix\_Simple\_Light).
- 2. Provision Goodix\_Simple\_Switch on GRMesh.
	- (1). To add a new device, tap **+** in the upper-right corner on the home page of GRMesh to start scanning. Devices with the advertising name of **Goodix\_Simple\_Switch** and **Goodix\_Simple\_Light** are discovered.

| <b>GRMesh Provisioner</b> | в<br>$+$ |
|---------------------------|----------|
| (No device connected)     |          |
|                           |          |
|                           |          |
|                           |          |
|                           |          |
|                           |          |
|                           |          |
|                           |          |

Figure 3-4 To add a new device **Figure 3-5 Discovering new devices** 

(2). Tap **Goodix\_Simple\_Switch** > **IDENTIFY** > **PROVISION**.

# GCDDiX

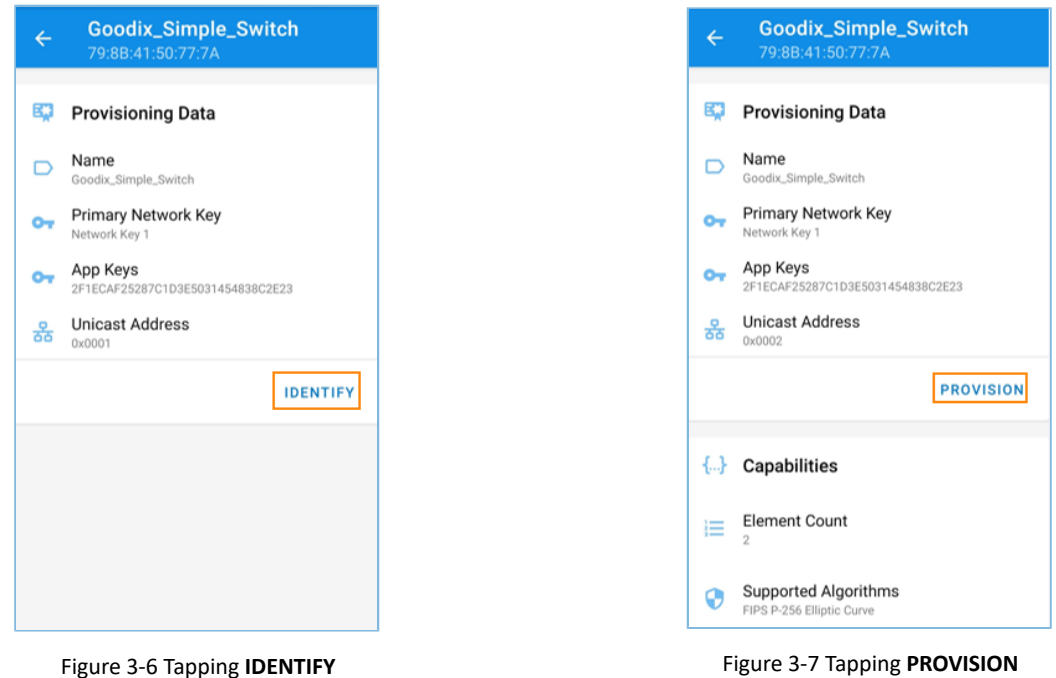

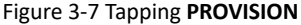

(3). On the **Select OOB Type** pane, select **No OOB** from the drop-down list and then tap **OK** to complete provisioning of the Goodix\_Simple\_Switch. Then the SOO Client is added to the Mesh network.

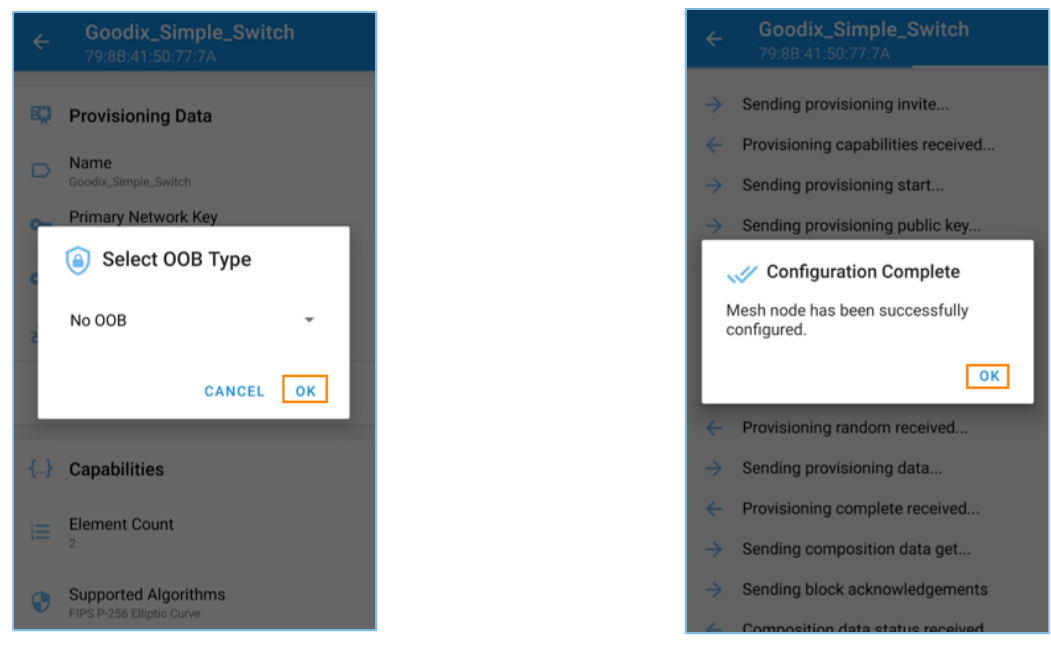

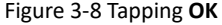

Figure 3-8 Tapping OK **Figure 3-9 Completing provisioning** 

3. In the **GRMesh Provisioner** interface, tap **Goodix\_Simple\_Switch** > **Element:0x0002** > **Vendor Model** to configure **Vendor Model** of the first element of Goodix\_Simple\_Switch in the Mesh network.

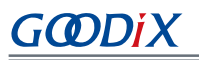

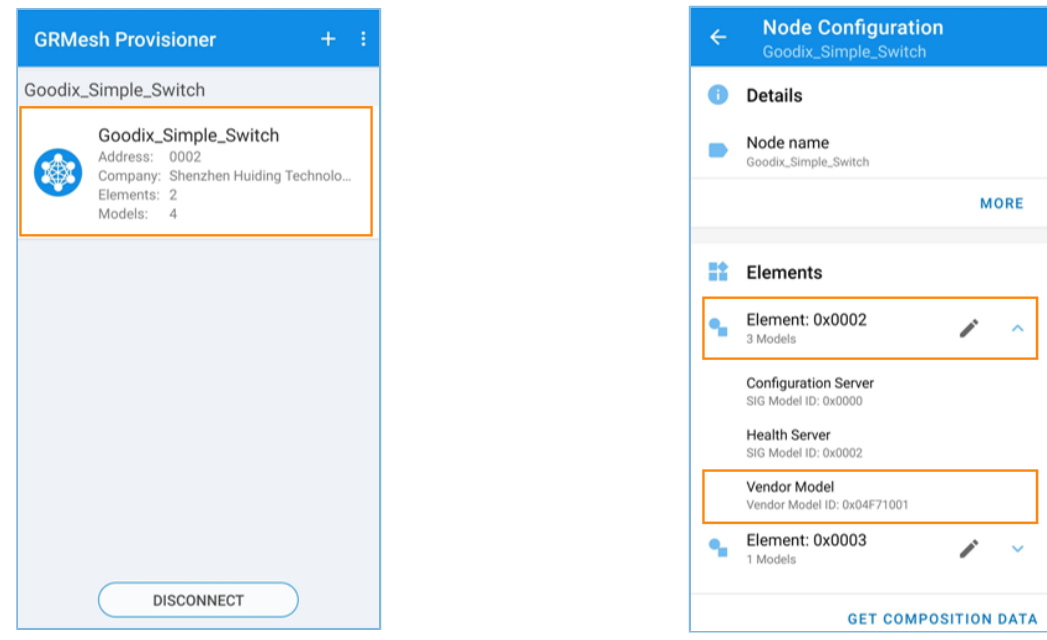

Figure 3-10 Configuring Goodix\_Simple\_Switch Figure 3-11 Tapping Vendor Model

(1). In the **Vendor Model** interface, configure **Bound App Keys** as **index 0**, and **Publish Address** as the unicast address **0x0004** (corresponding to the address of the first element of Goodix\_Simple\_Light).

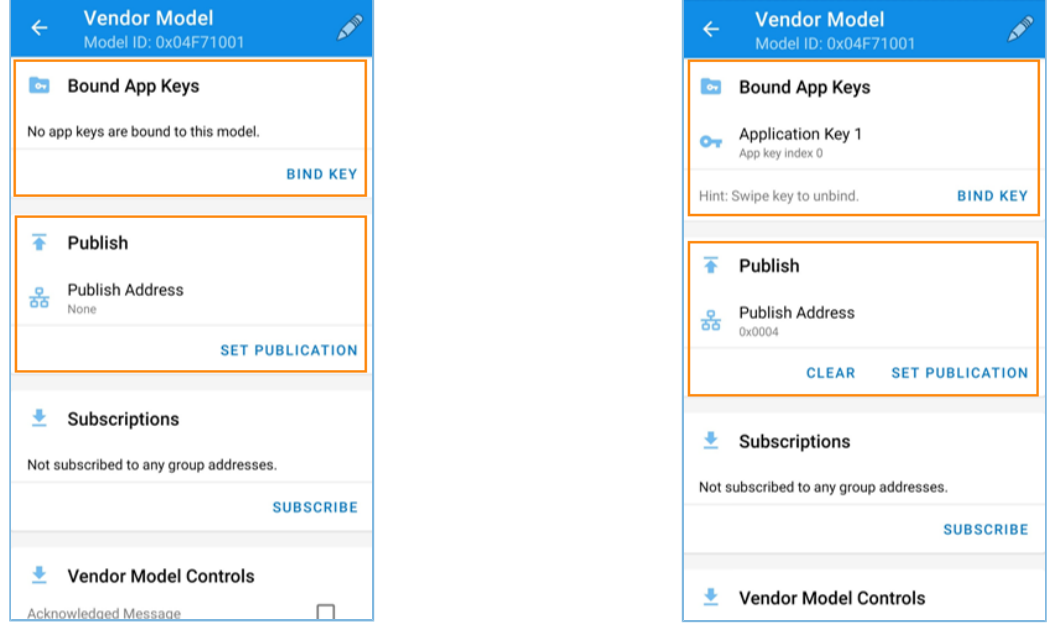

Figure 3-12 **Vendor Model** interface Figure 3-13 Configuring **Bound App Keys** and **Publish Address**

- 4. Repeat Step 2 and Step 3 to provision Goodix\_Simple\_Light, and configure **Publish Address** of **Vendor Model** of the first element as the unicast address **0x0002** (corresponding to the address of the first element of Goodix\_Simple\_Switch).
- 5. After provisioning of the SOO Client and the SOO Server, you can view device information in the **GRMesh Provisioner** interface, as shown below.

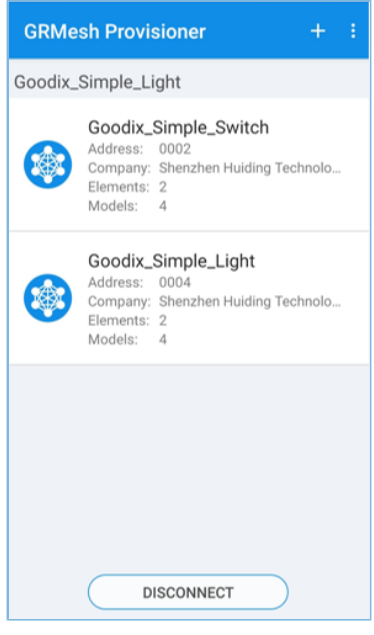

Figure 3-14 Completing provisioning

## <span id="page-12-0"></span>**3.6.2 Verification of SOO Models through GRUart**

Test communication interaction between the SOO Client and the SOO Server through GRUart as follows:

- 1. Open two GRUart windows: one for SOO Client and the other for SOO Server.
- 2. Input **0001** to GRUart (SOO Client).
	- (1). GRUart (SOO Client) sends the **SIMPLE\_ONOFF\_OPCODE\_SET** message (with the on command).
	- (2). GRUart (SOO Server) sets the current state to "on" and sends a response after receiving the message.

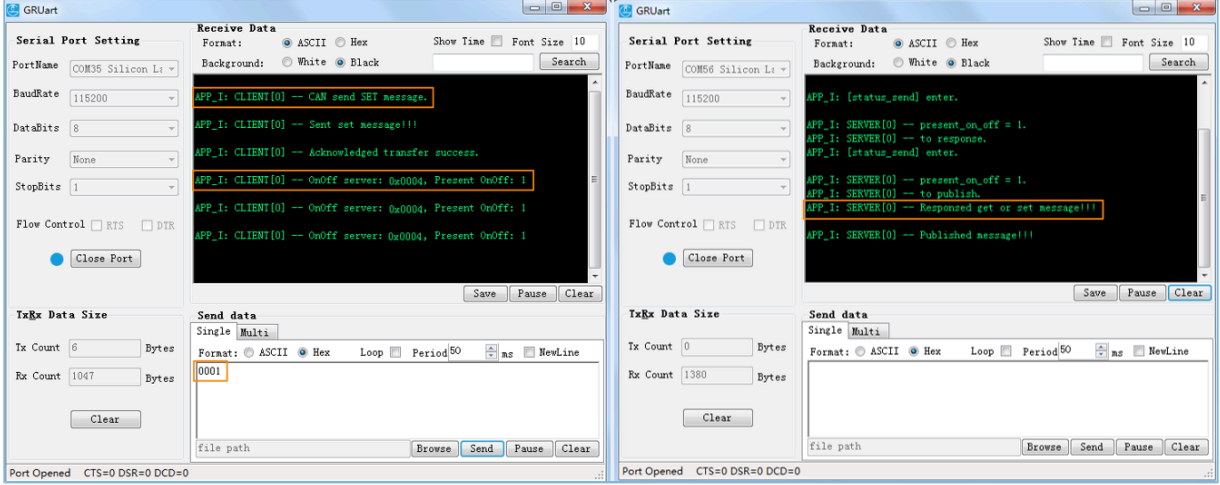

Figure 3-15 Message exchange between SOO Client (left) and SOO Server (right)

- 3. Input **0002** to GRUart (SOO Client).
	- (1). GRUart (SOO Client) sends the **SIMPLE\_ONOFF\_OPCODE\_SET** message (with the off command).

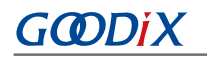

(2). GRUart (SOO Server) sets the current state to "off" and sends a response after receiving the message.

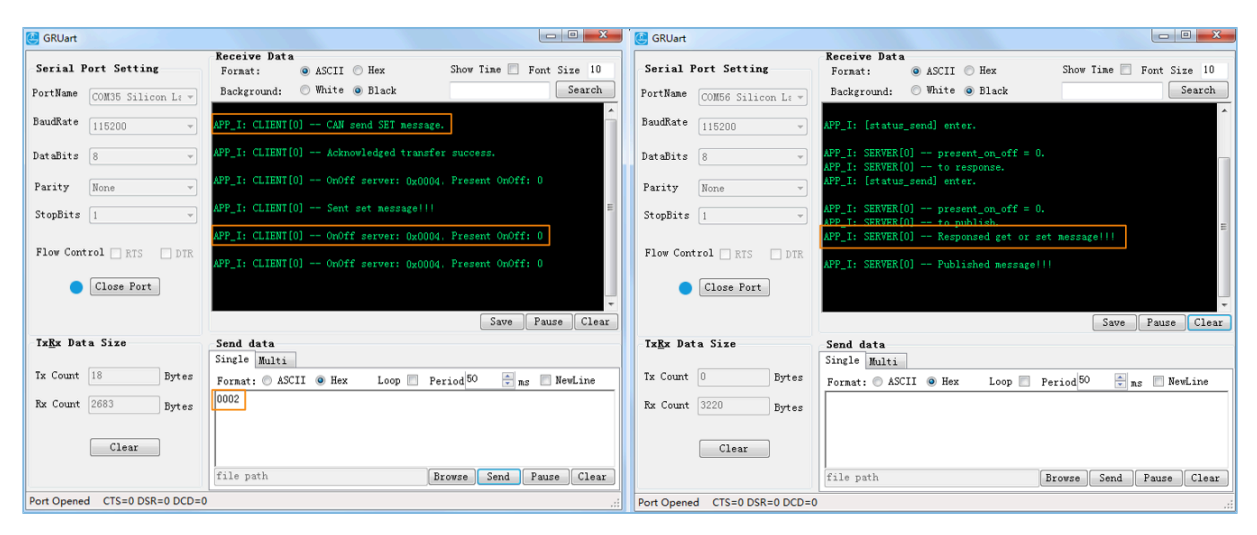

Figure 3-16 Message exchange between SOO Client (left) and SOO Server (right)

# <span id="page-14-0"></span>**4 Application Details**

This chapter introduces the project directory of the SOO Models examples and the implementation code of critical functionalities.

# <span id="page-14-1"></span>**4.1 Project Directory**

GR533x SDK provides source code and project files of the SOO Models examples, to help users implement custom SOO Models by referring to the example projects.

# <span id="page-14-2"></span>**4.1.1 SOO Client Model Project**

The source code and project file of the SOO Client Model example are in SDK\_Folder\projects\mesh\Vendor \mesh\_app\_simple\_on\_off\_client, and the project file is in the Keil 5 folder.

Open *mesh\_app\_simple\_on\_off\_client.uvprojx* in Keil, to view the project directory structure of the SOO Client Model example. Details of the files are listed below.

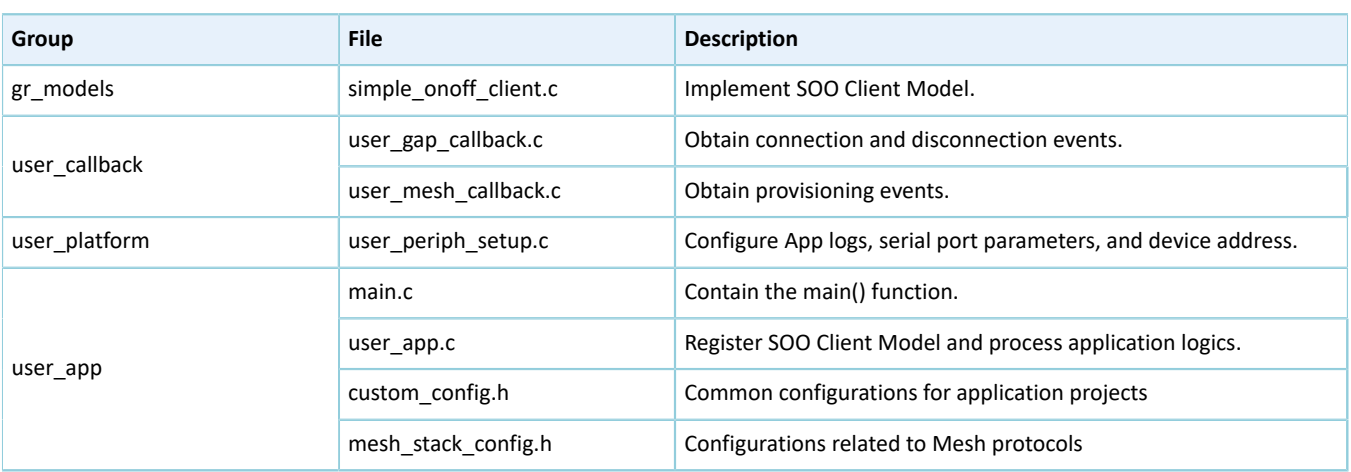

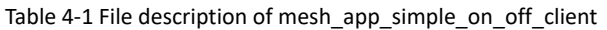

### <span id="page-14-3"></span>**4.1.2 SOO Server Model Project**

The source code and project file of the SOO Server Model example are in SDK\_Folder\projects\mesh\Vendo r\mesh\_app\_simple\_on\_off\_server, and the project file is in the Keil\_5 folder.

Open *mesh\_app\_simple\_on\_off\_server.uvprojx* in Keil, to view the project directory structure of the SOO Server Model example. Details of the files are listed below.

| Group         | <b>File</b>           | <b>Description</b>                                              |
|---------------|-----------------------|-----------------------------------------------------------------|
| gr models     | simple onoff server.c | Implement SOO Server Model.                                     |
| user callback | user_gap_callback.c   | Obtain connection and disconnection events.                     |
|               | user mesh callback.c  | Obtain provisioning events.                                     |
| user platform | user periph setup.c   | Configure App logs, serial port parameters, and device address. |

Table 4-2 File description of mesh\_app\_simple\_on\_off\_server

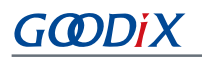

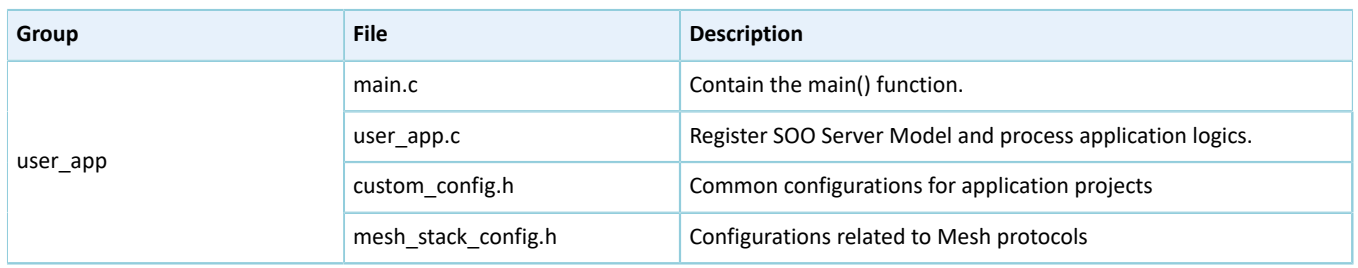

# <span id="page-15-0"></span>**4.2 Code Description**

### <span id="page-15-1"></span>**4.2.1 Message Processing of SOO Models**

This section demonstrates how to implement messages processing for custom models by introducing the implementation code for message processing of SOO Models.

### <span id="page-15-2"></span>**4.2.1.1 SOO Client Model**

The example code is in SDK\_Folder\components\mesh\models\Vendor\simple\_onoff\src\simple \_onoff\_client.c.

#### <span id="page-15-3"></span>**4.2.1.1.1 Processable Message List**

The Mesh messages to be received and processed by the SOO Client Model are listed in the processable message list simple on off client opcode list.

```
static const uint16 t simple on off client opcode list[] =
{
    SIMPLE ONOFF OPCODE STATUS,
};
```
#### <span id="page-15-4"></span>**4.2.1.1.2 Callback Function Handling List**

The callback function handling list simple\_on\_off\_client\_msg\_cb consists of three members:

- cb rx: message callback function received by the SOO Client Model
- cb\_sent: callback function published or returned by the SOO Client Model to indicate message state
- cb\_publish\_period: callback function when the periodic publish state of the SOO Client Model changes

```
static const mesh model cb t simple on off client msg cb =
{
    .cb_rx = simple_on_off_client_rx_cb,<br>
.cb sent = simple on off client sent c
                           = simple_on_off_client_sent_cb,
      .cb_publish_period = NULL,
};
```
The code snippet for processing of Mesh messages received by simple\_on\_off\_client\_rx\_cb() is as follows.

```
static void simple on off client rx cb(mesh model msg ind t *p model msg, void *p_args)
{ 
    uint16 t company opcode = p_model msg->opcode.company_opcode;
```
# G**@DiX**

```
mesh opcode handler cb t handler = m opcode handlers [company opcode
                                                      - SIMPLE ONOFF OPCODE STATUS].handler;
    if (NULL ! = handler)
\left\{ \begin{array}{c} \end{array} \right.handler(p_model_msg, p_args);
 }
}
static const mesh opcode handler t m opcode handlers[] =
{
     {SIMPLE_ONOFF_OPCODE_STATUS, status_handle},
};
static void status_handle(const mesh_model_msg_ind_t *p_rx_msg, void *p_args)
{
    simple onoff client t * p client = (simple onoff client t * p args;
    if (p_rx_msg->msg_len == SIMPLE_ONOFF_STATUS_LEN)
\left\{ \begin{array}{c} \end{array} \right. p_client->settings.p_callbacks->onoff_status_cb(p_client, p_rx_msg, 
                                              (simple onoff status msg pkt t *)p_rx_msg->msg);
 }
}
```
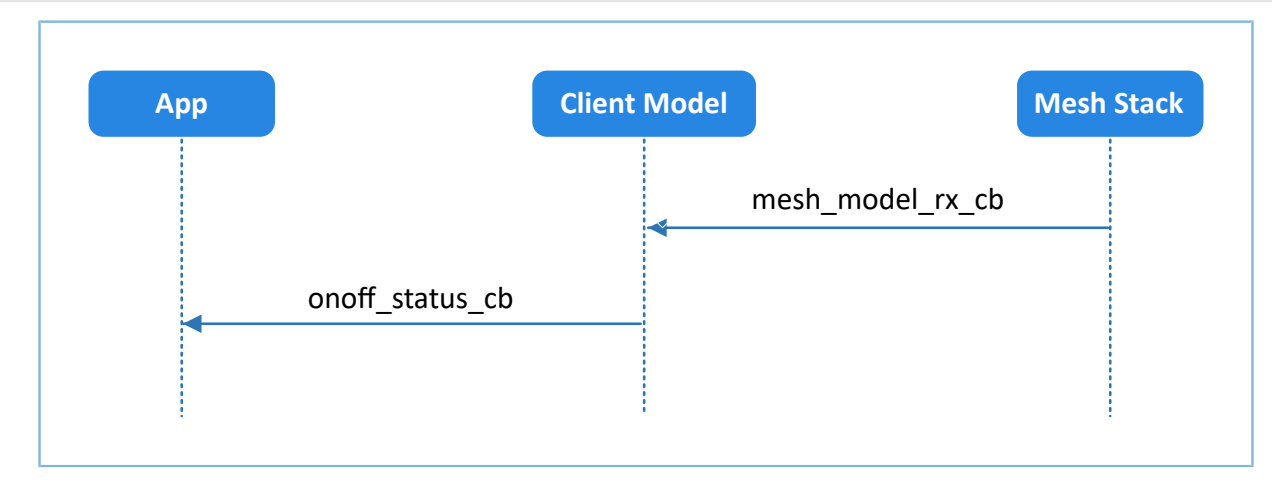

Figure 4-1 SIMPLE\_ONOFF\_OPCODE\_STATUS message processing

#### <span id="page-16-0"></span>**4.2.1.1.3 Processing of To-be-sent Message**

The to-be-sent messages of the SOO Client Model are divided into three types: GET, SET, and SET\_UNACK messages.

SIMPLE\_ONOFF\_OPCODE\_SET message

To send this message, the second parameter of mesh\_model\_publish() shall carry reliable\_info, which contains opcode and wait time of the massage to be replied.

```
uint16 t simple onoff client set(simple onoff client t * p client,
                                       const simple onoff set msg pkt t * p params)
{
    mesh model send info t model msg send;
    bool reliable trans state = false;
    uint8 t tx_hdl = SIMPLE_ONOFF_CLIENT_SET_SEND_TX_HDL +
                      p_client->model_instance_index * SIMPLE_ONOFF_CLIENT_TX_HDL_TOTAL;
    mesh model reliable info t reliable info =
```
# G**@DiX**

 $\left\{ \begin{array}{c} \end{array} \right.$ 

}

```
 .reply_opcode = MESH_ACCESS_OPCODE_VENDOR(SIMPLE_ONOFF_OPCODE_STATUS, 
                                                   SIMPLE ONOFF COMPANY ID),
         .status_cb = p_client->settings.p_callbacks->ack_transaction_status_cb,
        .timeout ms = p client->settings.timeout ms,
    };
   if (p client == NULL || p params == NULL)
     {
         return MESH_ERROR_SDK_INVALID_PARAM;
     }
   if (MESH ERROR NO ERROR ==
                              mesh_model_reliable_trans_is_on(p_client->model_lid,
                                                                   &reliable_trans_state))
     {
        if (reliable trans state)
         {
            return MESH_ERROR_SDK_RELIABLE_TRANS_ON;
        }
        else
\{ message_create(&model_msg_send, p_client->model_lid,
                              SIMPLE_ONOFF_OPCODE_SET,
                              tx_hdl, (uint8_t *)p_params, SIMPLE ONOFF SET LEN);
            return mesh model publish(&model msg_send, &reliable_info);
 }
     }
    else
     {
        return MESH_ERROR_SDK_INVALID_PARAM; 
     }
```
After the SET message is sent, the SOO Client Model notifies users of the operation state using a callback function (methods 1 and 2 in [Figure](#page-18-0) 4-2). Users can call simple onoff client setget cancel() to abort the operation, and the SOO Client Model will also notify users of the operation state using a callback function (method 3 in [Figure](#page-18-0) 4-2).

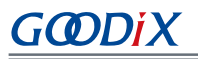

<span id="page-18-0"></span>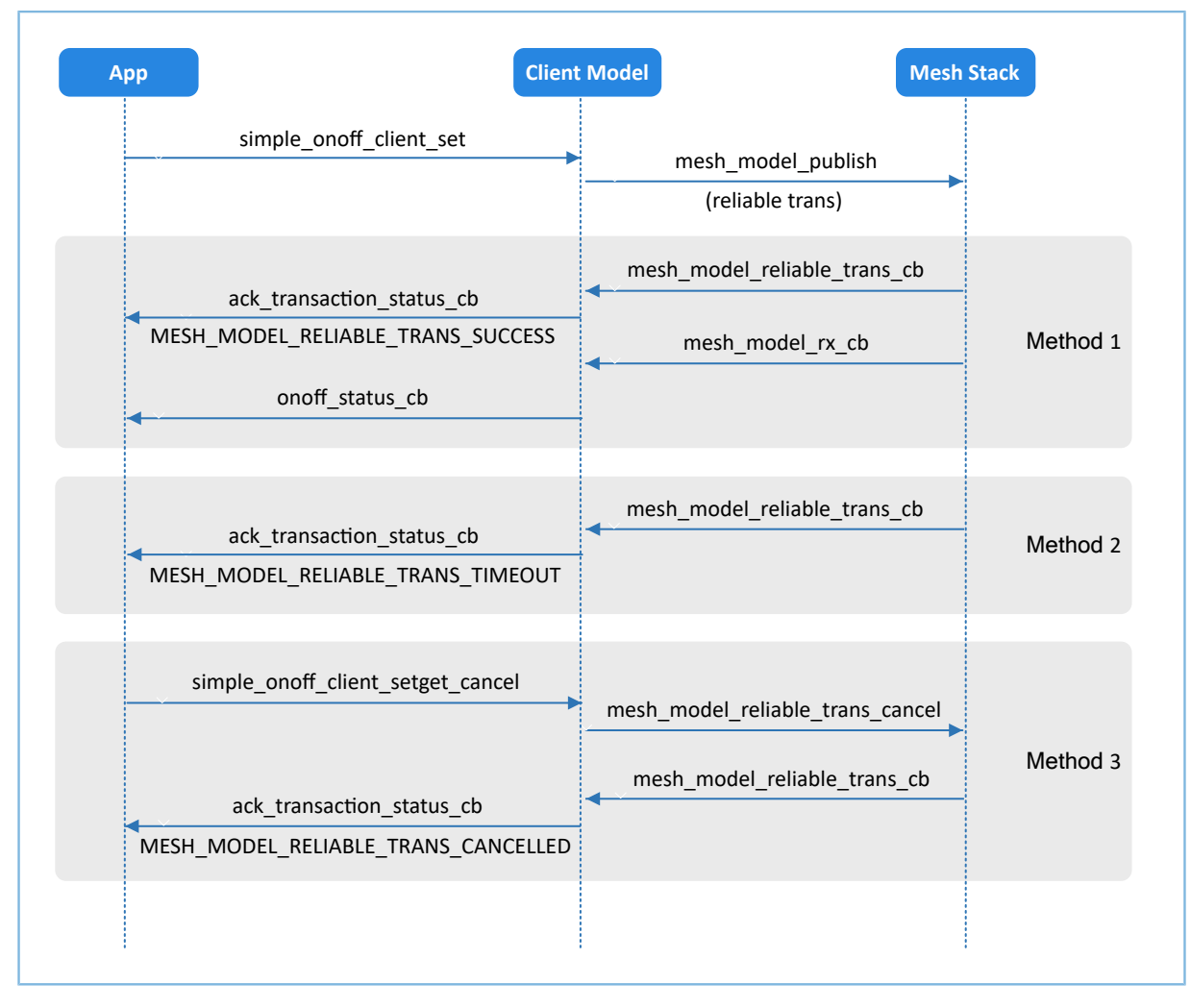

Figure 4-2 SIMPLE\_ONOFF\_OPCODE\_SET message sending

• SIMPLE\_ONOFF\_OPCODE\_SET\_UNACKNOWLEDGED message

To send this message, the second parameter of mesh\_model\_publish() shall be set to NULL. If no response from the SOO Server Model is required, the SOO Client Model can send this message.

```
uint16_t simple_onoff_client_set_unack(simple_onoff_client_t * p_client,
                                              const simple onoff set msg pkt t * p_params)
{
    mesh model send info t model msg send;
    uint8 t tx_hdl = SIMPLE_ONOFF_CLIENT_SET_UNRELIABLE_SEND_TX_HDL
                         + p_client->model_instance_index * SIMPLE_ONOFF_CLIENT_TX_HDL_TOTAL;
     if (p_client == NULL || p_params == NULL)
\left\{ \begin{array}{c} \end{array} \right. return MESH_ERROR_SDK_INVALID_PARAM;
\left\{\begin{array}{cc} 1 & 1 \\ 1 & 1 \end{array}\right\}message create(&model msg_send, p_client->model lid,
                      SIMPLE_ONOFF_OPCODE_SET_UNACKNOWLEDGED,
                      tx_hdl, (uint8_t *)p_params, SIMPLE_ONOFF_SET_LEN);
    return mesh model publish(&model msg send, NULL);
```
}

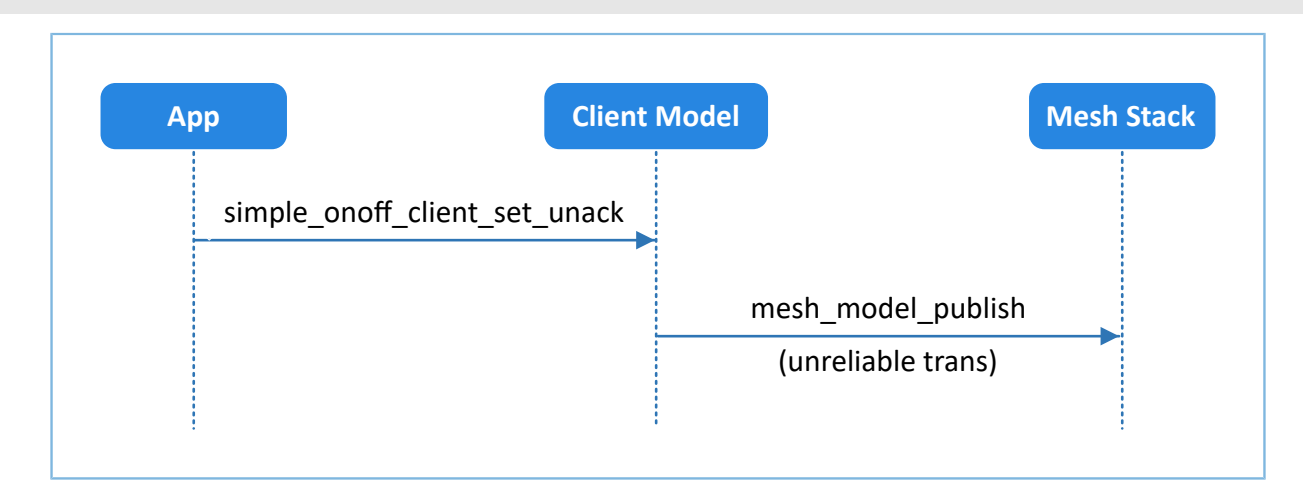

Figure 4-3 SIMPLE\_ONOFF\_OPCODE\_SET\_UNACKNOWLEDGED message sending

• SIMPLE\_ONOFF\_OPCODE\_GET message

To send this message, the second parameter of mesh\_model\_publish() shall carry reliable\_info, which contains opcode and wait time of the massage to be replied.

```
uint16 t simple onoff client get(simple onoff client t * p client)
{
   mesh model send info t model msg send;
   bool reliable trans state = false;
    uint8 t tx_hdl = SIMPLE_ONOFF_CLIENT_GET_SEND_TX_HDL
          + p_client->model_instance_index * SIMPLE_ONOFF_CLIENT_TX_HDL_TOTAL;
    mesh_model_reliable_info_t reliable_info =
     {
        .reply_opcode = MESH_ACCESS_OPCODE_VENDOR(SIMPLE_ONOFF_OPCODE_STATUS,
                                                  SIMPLE ONOFF COMPANY ID),
        .status cb = p_client->settings.p_callbacks->ack_transaction_status_cb,
        .timeout ms = p client->settings.timeout ms,
     };
     if (p_client == NULL)
     {
         return MESH_ERROR_SDK_INVALID_PARAM;
     }
    if (MESH ERROR NO ERROR == mesh model reliable trans is on(
                                                    p_client->model_lid,
                                                    &reliable_trans_state))
     {
        if (reliable trans state)
\{return MESH_ERROR_SDK_RELIABLE_TRANS_ON;
         }
         else
\{message create(&model msg_send, p_client->model lid,
                           SIMPLE_ONOFF_OPCODE_GET, tx_hdl, NULL, 0);
             return mesh_model_publish(&model_msg_send, &reliable_info);
 } 
 }
```
# GODIX

```
 else
\left\{ \begin{array}{c} \end{array} \right. return MESH_ERROR_SDK_INVALID_PARAM; 
 }
}
```
After the GET message is sent, the SOO Client Model notifies users of the operation state using a callback function (methods 1 and 2 in [Figure](#page-20-2) 4-4). Users can call simple onoff client setget cancel() to abort the operation, and the SOO Client Model will also notify users of the operation state using a callback function (method 3 in [Figure](#page-20-2) 4-4).

<span id="page-20-2"></span>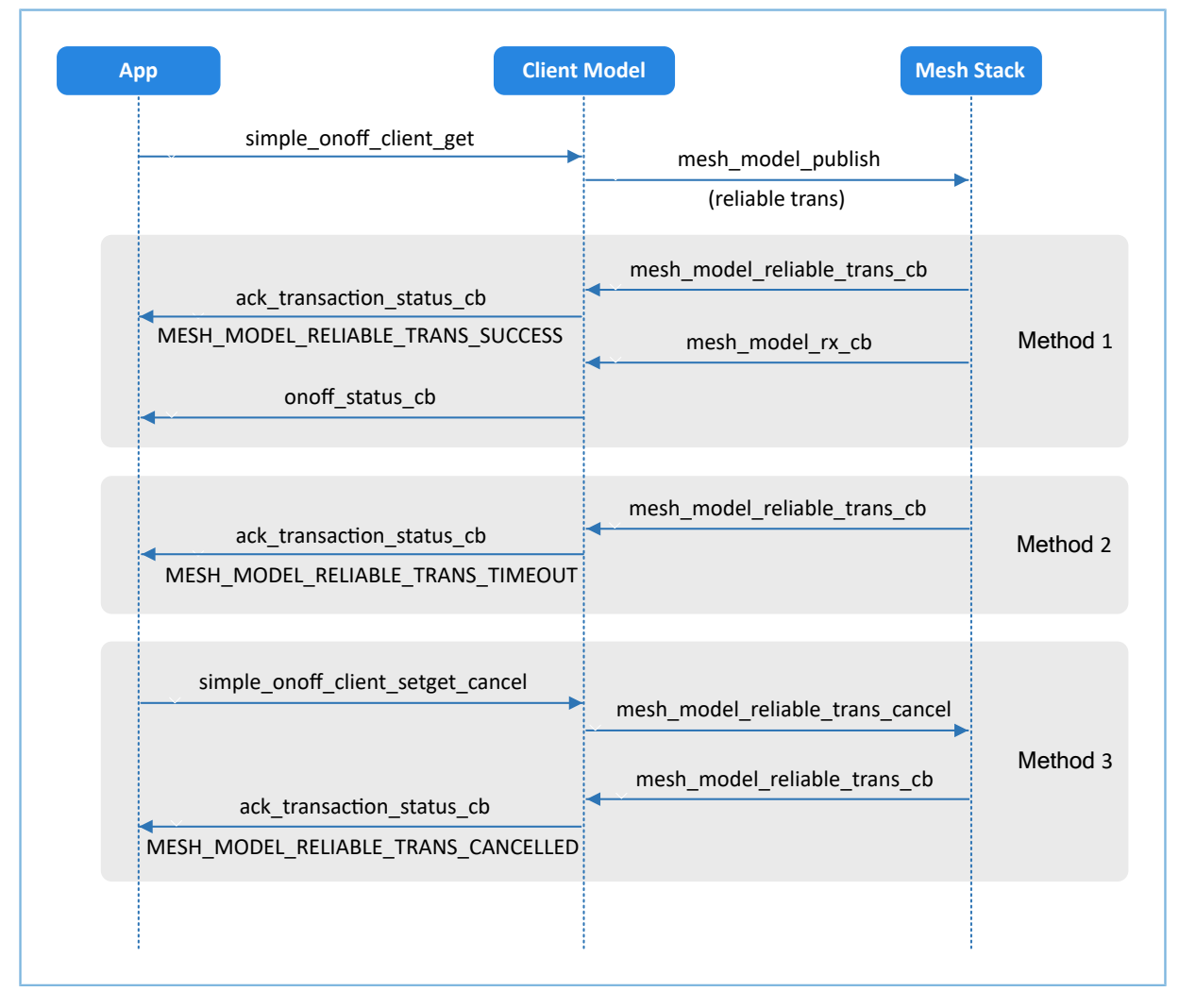

Figure 4-4 SIMPLE\_ONOFF\_OPCODE\_GET message sending

### <span id="page-20-0"></span>**4.2.1.2 SOO Server Model**

The example code is in SDK\_Folder\components\mesh\models\Vendor\simple\_onoff\src\simple \_onoff\_server.c.

#### <span id="page-20-1"></span>**4.2.1.2.1 Processable Message List**

The Mesh messages to be received and processed by the SOO Server Model are listed in the processable message list simple\_on\_off\_server\_opcode\_list.

```
static const uint16 t simple on off server opcode list[] =
{
   SIMPLE ONOFF OPCODE GET,
   SIMPLE ONOFF OPCODE SET,
   SIMPLE_ONOFF_OPCODE_SET_UNACKNOWLEDGED,
};
```
#### <span id="page-21-0"></span>**4.2.1.2.2 Callback Function Handling List**

The callback function handling list simple\_on\_off\_server\_msg\_cb consists of three members:

- cb\_rx: message callback function received by the SOO Server Model
- cb\_sent: callback function published or returned by the SOO Server Model to indicate message state
- cb\_publish\_period: callback function when the periodic publish state of the SOO Server Model changes

```
static const mesh model cb t simple on off server msg cb =
{
   .cb rx = simple on off server rx cb,
   .cb sent = simple on off server sent cb,
   .cb publish period = NULL,
};
```
The code snippet for processing of Mesh messages received by simple\_on\_off\_server\_rx\_cb() is as follows.

```
static void simple on off server rx cb(mesh model msg ind t *p model msg, void *p_args)
{ 
    uint16 t company opcode = p_model msg->opcode.company opcode;
    mesh opcode handler cb t handler = m opcode handlers [company opcode –
                                               SIMPLE_ONOFF_OPCODE_GET].handler;
   if (NULL ! = \text{handler})
     {
        handler(p_model_msg, p_args);
 }
}
static const mesh opcode handler t m opcode handlers[] =
{
     {SIMPLE_ONOFF_OPCODE_GET, handle_get_cb},
     {SIMPLE_ONOFF_OPCODE_SET, handle_set_cb},
     {SIMPLE_ONOFF_OPCODE_SET_UNACKNOWLEDGED, handle_set_cb},
};
```
- handle set cb() can process the following messages:
	- SIMPLE\_ONOFF\_OPCODE\_SET
	- SIMPLE\_ONOFF\_OPCODE\_SET\_UNACKNOWLEDGED

```
static void handle set cb(const mesh model msg ind t *p_rx_msg, void *p_args)
{
    uint32 t send status = MESH ERROR NO ERROR;
    simple onoff server t * p server = (simple onoff server t * p args;
```
# GODIX

```
APP_LOG_INFO("SERVER[%d] -- Receive message, want to set on-off state!!!" , p_server-
>model instance index);
    simple_onoff_set_msg_pkt_t * p_msg_params_packed = (simple_onoff_set_msg_pkt_t *)
  p_rx_msg->msg;
     simple_onoff_status_msg_pkt_t out_data =
\left\{ \begin{array}{c} \end{array} \right..present on off = p_msg_params_packed->on_off,
     };
    if (set params validate(p_rx_msg, p_msg_params_packed))
     {
         if (model_tid_validate(&p_server->tid_filter, p_rx_msg, p_msg_params_packed->tid))
\{ p_server->client_address = p_rx_msg->src;
             p_server->settings.p_callbacks->onoff_cbs.set_cb(p_server->model_instance_index,
  p_msg_params_packed->on_off);
              // response
             if (SIMPLE ONOFF OPCODE SET == p_rx_msg->opcode.company_opcode)
{f} and {f} and {f}send status = status send(p server, p_rx_msg, &out data);
                  if (MESH_ERROR_NO_ERROR ! = send_status)
{1 \over 2} (and {1 \over 2} ) and {1 \over 2} (b) and {1 \over 2} (b) and {1 \over 2}APP_LOG_WARNING("SERVER[%d] -- Response status faild, error code: 0x
%04x", p_server->model_instance_index, send_status);
 }
}<br>}<br>}
              // publish
             send status = status send(p server, NULL, &out data);
             if (MESH ERROR NO ERROR ! = send status)
{f} and {f} and {f}APP_LOG_WARNING("SERVER[%d] -- Publish status faild, error code: 0x%04x",
p server->model instance index, send status);
}<br>}<br>}
 }
     }
}
static uint32 t status send(simple onoff server t * p_server,
                                     const mesh model msg ind t *p_rx_msg,
                                     const simple onoff status msg pkt t * p_params)
{
    simple onoff status msg pkt t msg pkt;
    uint8 t tx hdl = (NULL == p_rx_msg) ? SIMPLE_ONOFF_SERVER_PUBLISH_SEND_TX_HDL +
p_server->model_instance_index * SIMPLE_ONOFF_SERVER_TX_HDL_TOTAL
                                            : SIMPLE ONOFF SERVER RSP SEND TX HDL + p_server-
>model instance index * SIMPLE ONOFF SERVER TX HDL TOTAL;
    if (p_params->present_on_off > SIMPLE_ONOFF_MAX)
     {
         return MESH_ERROR_SDK_INVALID_PARAM;
     }
    msg_pkt.present_on_off = p_params->present_on_off;
     mesh_model_send_info_t msg_send =
\left\{ \begin{array}{c} \end{array} \right. .model_lid = p_server->model_lid,
        .opcode = MESH_ACCESS_OPCODE_VENDOR(SIMPLE_ONOFF_OPCODE_STATUS,
 SIMPLE ONOFF COMPANY ID),
        .tx h\overline{dl} = tx \overline{hdl},
```
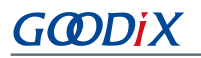

```
.p_data_send = (uint8 t *) &msg_pkt,
        .data send len = SIMPLE ONOFF STATUS LEN,
        .dst = (NULL == p_r x_m s g) ? MESH_INVALID_ADDR : p_r x_m s g->src,
        .appkey_index = \overline{(NULL)} == p_r x_m s \overline{g}) ? MESH_INVALID_KEY_INDEX : p_rx_msg-
>appkey_index,
     };
    APP_LOG_INFO("SERVER[%d] -- present on off = %d." , p_server->model_instance_index,
msg_pkt.present_on_off);
    if (NULL == p r x m s g)
     {
        APP_LOG_INFO("SERVER[%d] -- to publish." , p_server->model_instance_index);
        return mesh model publish(&msg_send, NULL);
     }
     else
     {
        APP_LOG_INFO("SERVER[%d] -- to response." , p_server->model_instance_index);
        return mesh model rsp send(&msq send);
 }
}
```
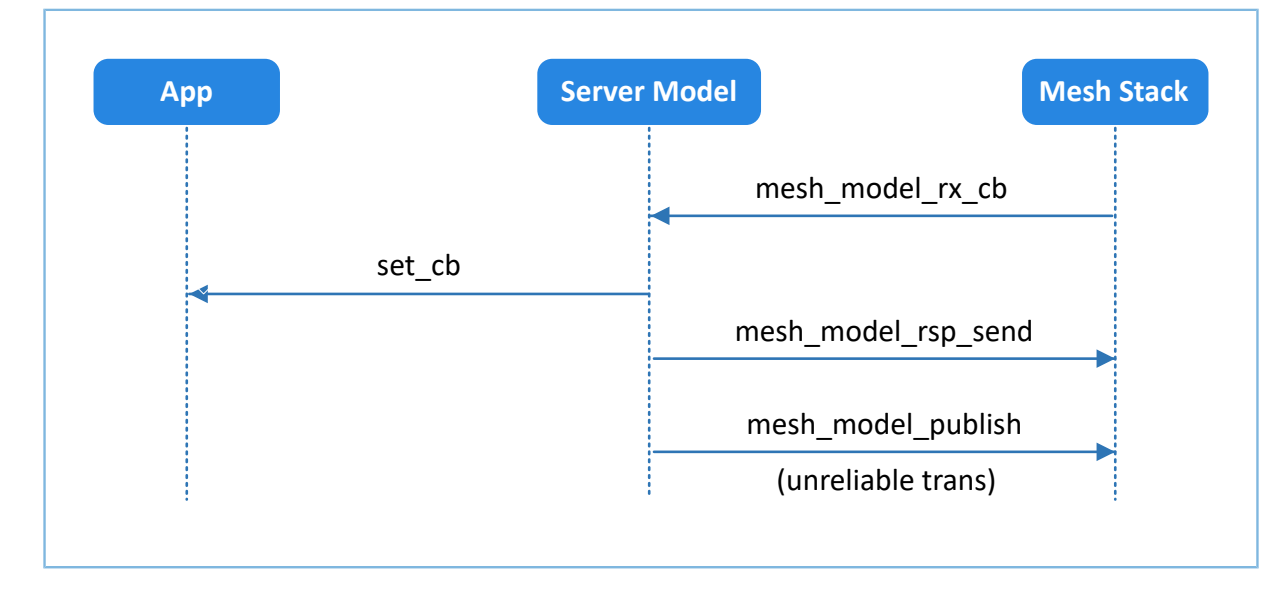

Figure 4-5 SIMPLE\_ONOFF\_OPCODE\_SET message processing

The \* SET and \* SET UNACKNOWLEDGE messages are processed in different ways. The former needs to call status send() one more time than the latter, to call mesh model rsp send() to respond to messages. Both the two types of messages finally call status send() to call mesh model publish() to publish messages.

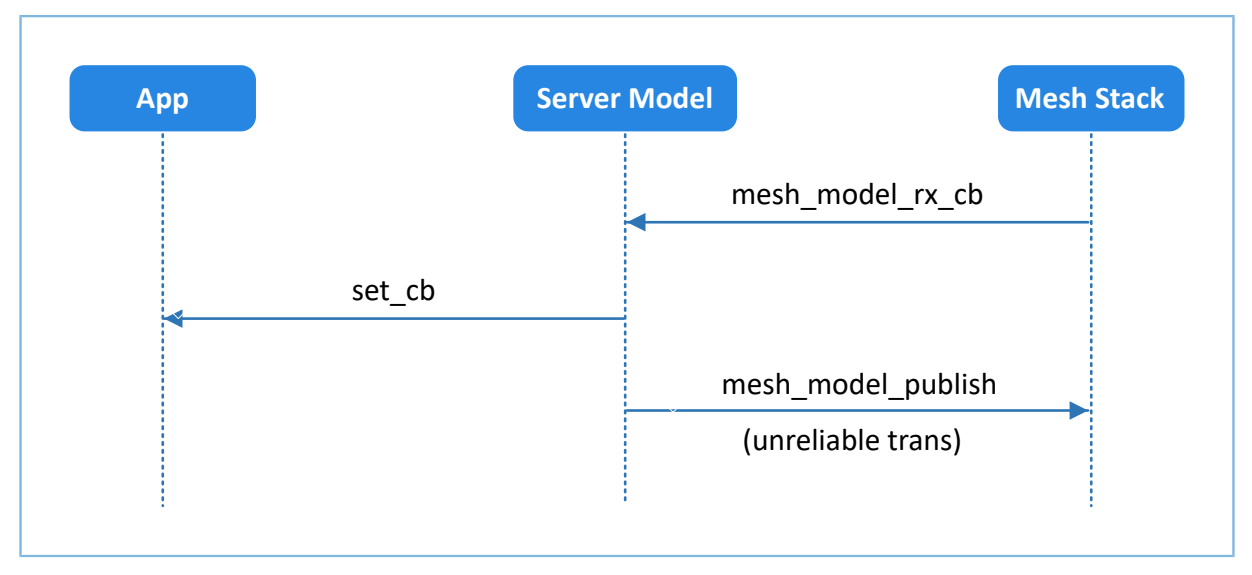

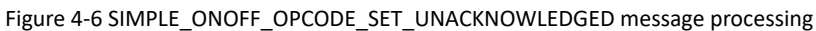

handle get cb()

This function can process the SIMPLE\_ONOFF\_OPCODE\_GET message. status\_send() calls mesh\_model\_rsp\_send() to respond to messages.

```
static void handle get cb(const mesh model msg ind t *p_rx_msg, void *p_args)
{
    simple onoff server t * p server = (simple onoff server t * p pargs;
    APP_LOG_INFO("[%s] enter.", func );
    APP_LOG_INFO("SERVER[%d] -- Receive message, want to get on-off state!!!" , p_server-
>model instance index);
     simple_onoff_status_msg_pkt_t out_data = {0};
    if (get params validate(p_rx_msg))
     {
         p_server->client_address = p_rx_msg->src;
        p_server->settings.p_callbacks->onoff_cbs.get_cb(p_server->model_instance_index,
 &out data.present on off);
        uint32_t send_status = status_send(p_server, p_rx_msg, &out_data);
        if (MESH ERROR NO ERROR ! = send status)
\{APP_LOG_ERROR("SERVER[%d] -- Publish status faild, error code: 0x%04x",
  p_server->model_instance_index, send_status);
    \begin{array}{c} \uparrow \\ \downarrow \end{array} }
}
```
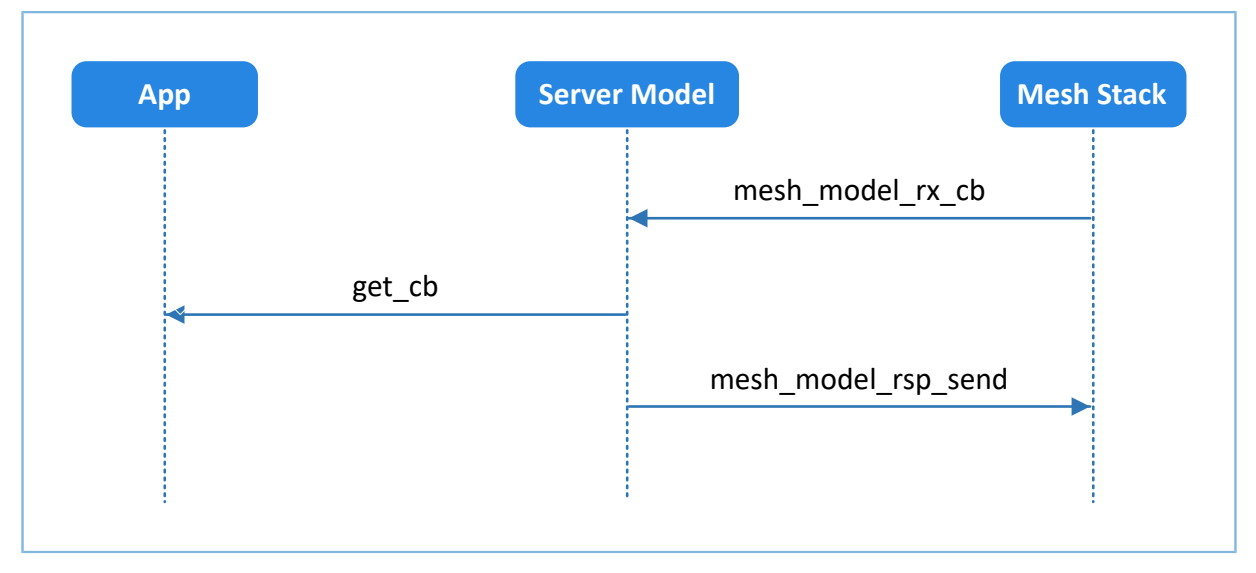

Figure 4-7 SIMPLE\_ONOFF\_OPCODE\_GET message processing

#### <span id="page-25-0"></span>**4.2.1.2.3 Processing of To-be-sent Message**

The SOO Server Model can send the SIMPLE\_ONOFF\_OPCODE\_STATUS message actively. status\_send() calls mesh\_model\_publish() to publish messages.

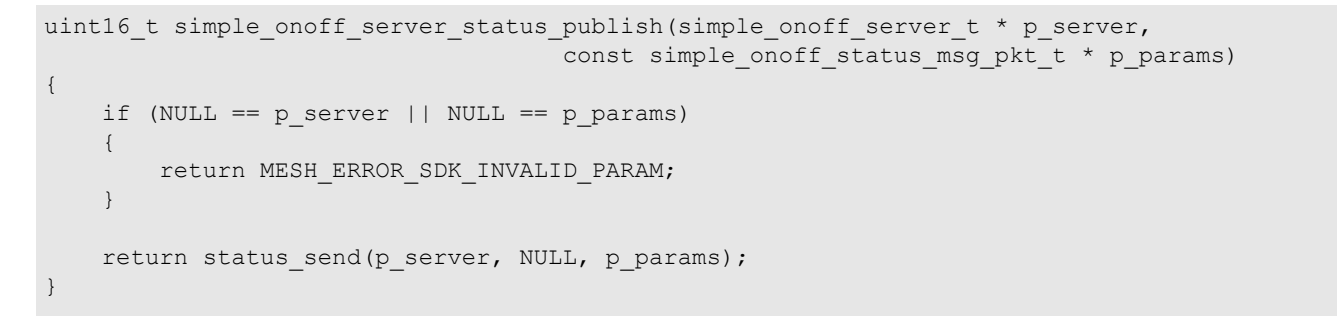

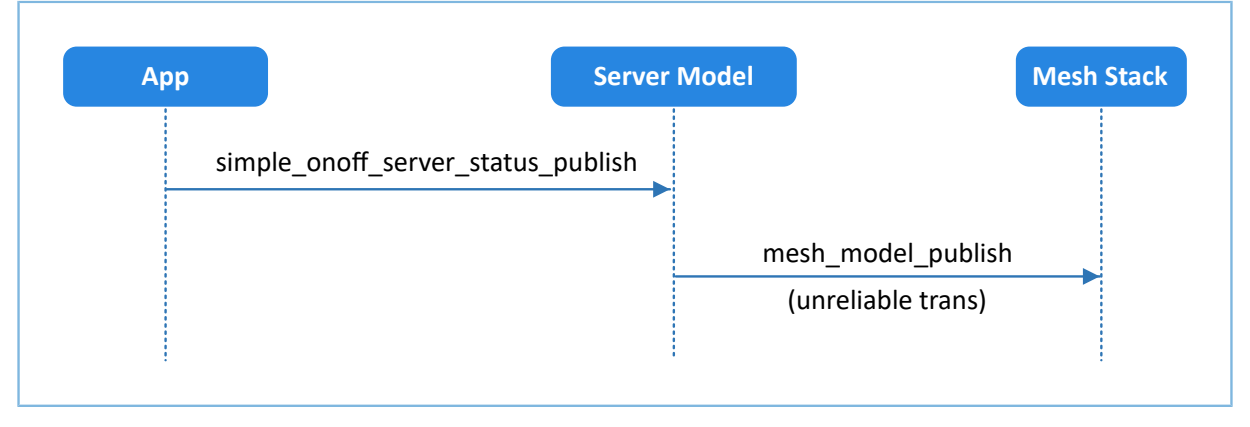

Figure 4-8 SIMPLE\_ONOFF\_OPCODE\_STATUS message sending